*Fakulta stavebná, Katedra mapovania a kartografie* 

# **DOKUMENTÁCIA**

*K projektu predmetu:* 

Úvod do spracovania priestorových dát (UZPD)

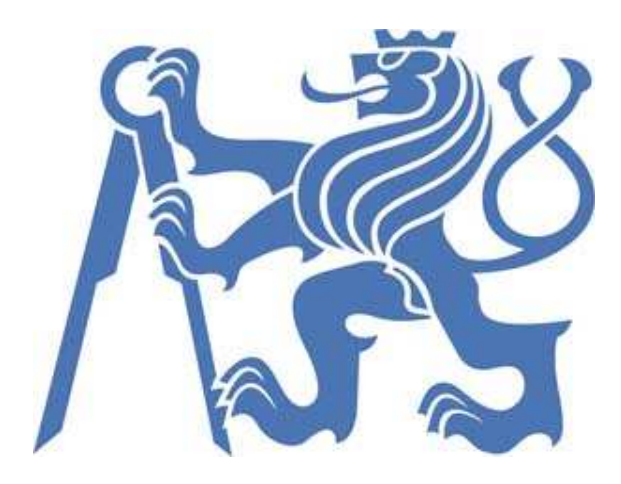

**Skupina** *A:*

**Viera Bejdová Lukáš Bocan Michal Med Martin Tomášů** 

Semester: 6.

Odbor: Geoinformatika Rok: 2010/2011

**F S v - o d b o r G e o i n f o r m a t i k a**

# **Obsah:**

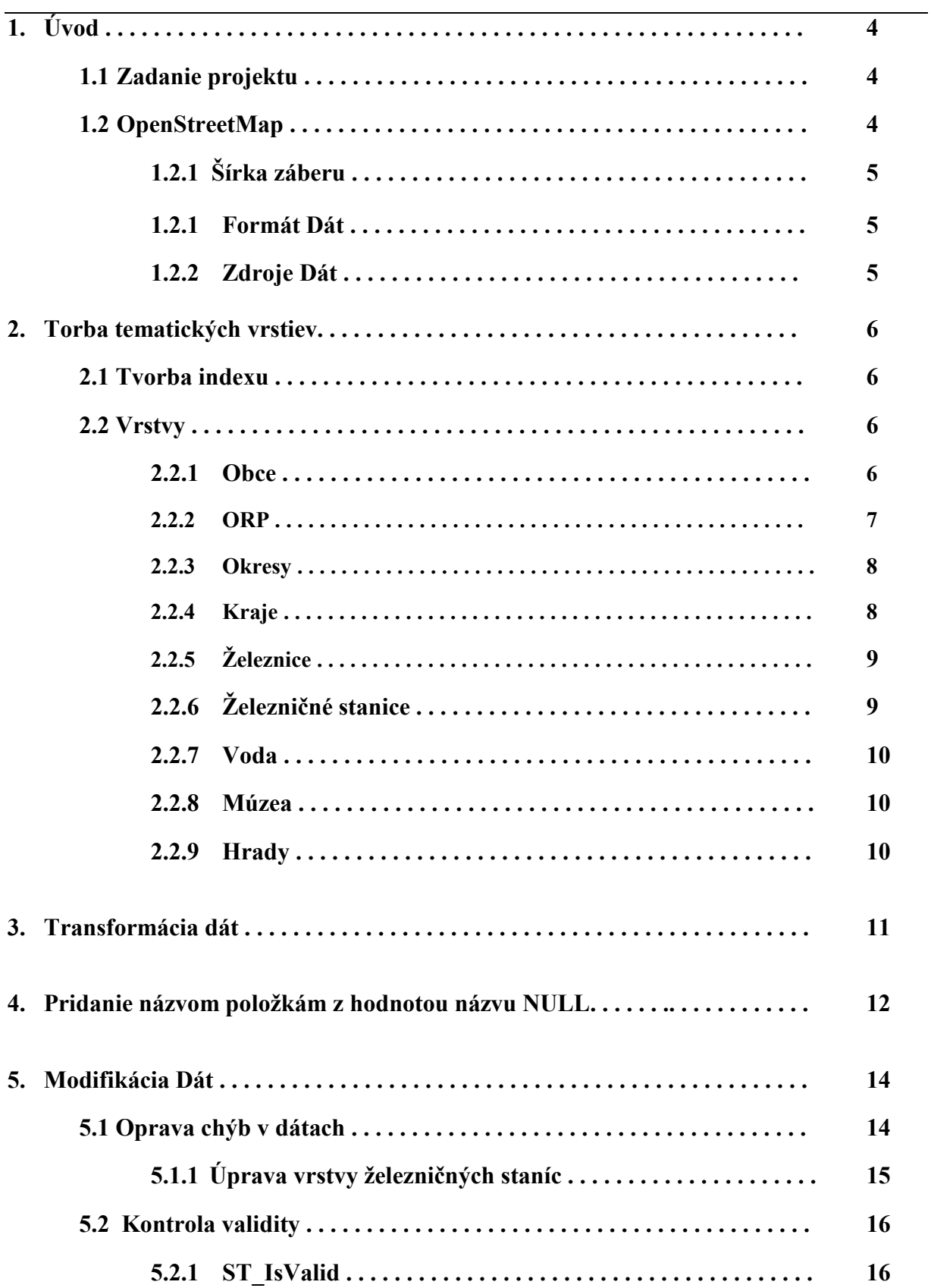

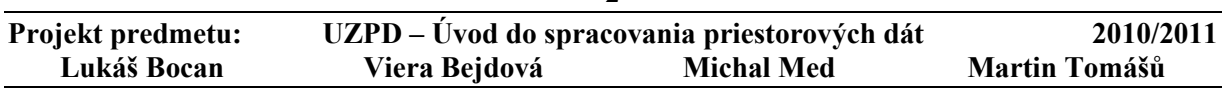

**F S v - o d b o r G e o i n f o r m a t i k a**

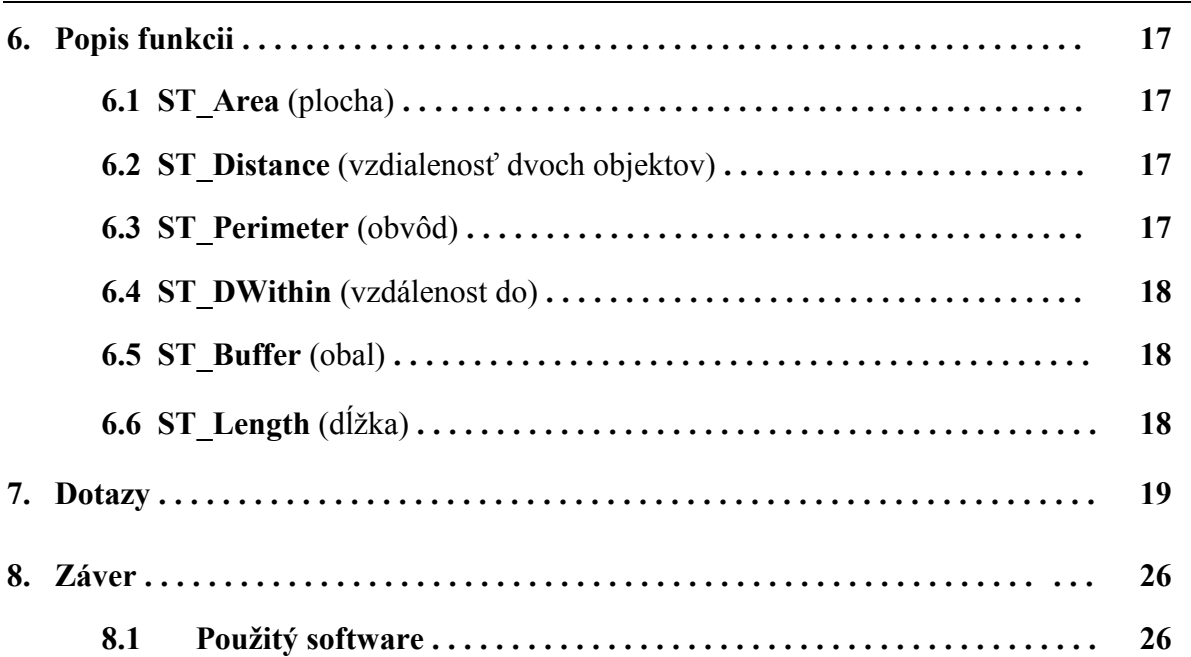

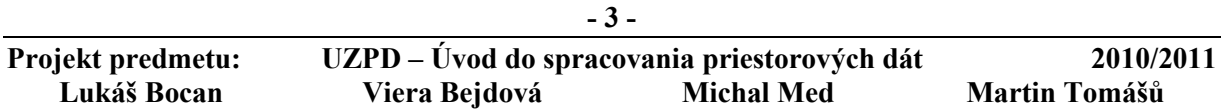

# **1. Úvod**

V tejto dokumentácii je predstavený projekt predmetu Úvod do spracovania priestorových dát (UZPD). Vyučovaný v 3. ročníku 6.semestru na Fsv ČVUT Praha v obore Geoinformatika. Zameranie projektu je na spracovanie geo-priestorových dát s prepojením z predmetu Databázové systémy (153DASY) a Operačného systému Linux (153OSL). Cela práca je realizovaná v už spomínanom operačnom systéme a zameraná prácou v PostGIS. V dokumentácii je popísaný postup tvorby vrstiev, transformácia dát, modifikácia dát a následne vytvorené dotazy týkajúce sa nami vytvorených vrstiev.

# **1.1 Zadanie projektu**

Navrhnúť niekoľko tematických vrstiev na základe dát OpenStreetMap (OSM)

Aplikovať testy dátovej integrity a odstrániť nekonzistencie v dátach

Vytvoriť tutorial pre výuku PostGIS – sadu atribútových a priestorových dotazov nad databázou pgis\_uzpd

# **1.2 OpenStreetMap**

OpenStreetMap je otvorený projekt, ktorého cieľom je tvorba voľných geografických dát, ako sú napríklad cestné mapy. Používa predovšetkým dáta z prijímačov GPS (v režime automatického zaznamenávania súradníc prechádzanej trasy), ktoré sú následne kontrolované a editované. Je založený na kolektívnej spolupráci a na koncepcii Open source.

Projekt OpenStreetMap založil v júli 2004 Steve Coast z Veľkej Británie. V apríli 2006 sa OSM začal transformovať na nadáciu. "Nadácia OpenStreetMap je medzinárodná nezisková organizácia, ktorej zámerom je povzbudzovať tvorbu, spracovanie a šírenie voľných geografických dát a poskytovať tieto dáta ktorémukoľvek záujemcovi o ich používanie a zdieľanie." Licencia pod ktorou sú dáta poskytované je CreativeCommons Attribution ShareAlike 2.0, čo je staršia verzia licencie pod akou je poskytovaná wikipédia.

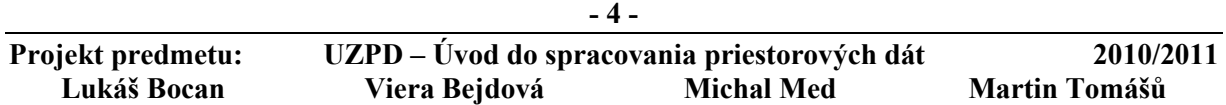

## **1.2.1 Šírka záberu**

Hoci rozhranie mapovacieho softvéru zahŕňa celý svet, hlavné úsilie sa odohráva vo Francúzsku, Škandinávii, na ostrove Man a v Spojenom kráľovstve. Pokrytie USA sa docielilo použitím dát TIGER (vytvorené pri sčítaní ľudu), ktoré môžu užívatelia upravovať.

Na Slovensku a v Čechách je k dispozícii Katastrálny portál. Mapy sú 2-rozmerné, nezobrazuje sa v nich nadmorská výška, vrstevnice. Vrstevnice treba aplikovať z externého zdroja, napríklad SRTM.

#### **1.2.2 Formát Dát**

Najbežnejším zdrojom dát nahrávaných do OSM sú prenosné prijímače GPS. Mnohí prispievatelia používajú nástroj ako napr. GPSBabel na konverziu dát zo surového (NMEA) alebo proprietárnych formátov do GPX, ktorý je odvodený z XML. Dáta sa zhromažďujú vo vzťažnom systéme WGS84 ako zemepisná dĺžka / zemepisná šírka a sú obvykle zobrazené v Mercatorovej projekcii.

Dáta sa ukladajú do centrálnej databázy ako primitíva a to a určujú aký objekt reálneho sveta reprezentujú.

*Uzly* sú to body lokalizované súradnicami v danom referenčnom systéme.

*Cesty* je to postupnosť uzlov, reprezentujúci polyliniu alebo v prípade uzavretia polylinie potom polygon.

*Relácie* je to skupina uzlov, ciest a ďalších relácií, ktoré môžu byť priradená daná vlastnosť.

*Atribúty* môžu byť priradené uzlom, cestám alebo reláciám vo forme *<kľúč>=<hodnota>.* 

#### **1.2.3 Zdroje Dát**

Hlavné cestné dáta sa obvykle odvodzujú z GPS-trasy, nahratej bežným komerčným GPS-prijímačom. Mozaika satelitných fotografií z družice Landsat7 sa používa ako podklad a na overenie dát. Dáta sú poskytované kýmkoľvek, kto mapuje terén pomocou ručných GPS prijímačov. Nadobudnuté dáta sú ďalej spracované na počítači a neskôr vložené na OpenStreetMap server. Mapovať sa dá kedykoľvek a kdekoľvek.

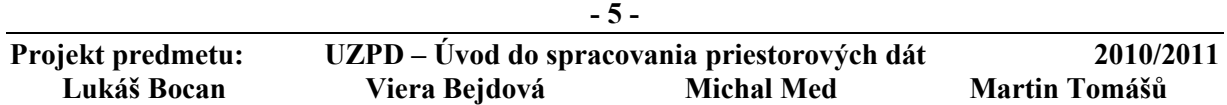

# **2. Torba tematických vrstiev**

Všetky data z OpenStreetMap, ktoré patria do záujmového územia Českej republiky boli ako základ projektu stiahnuté na školský server do databáze pgis\_uzpd do schématu osm. Ďalšie dáta, ktoré boli využívané pre cvičenie z gis1 boli presunuté do schématu gis1 do rovnakej databazy ako osm. Následne nižšie sú uvedené príkazy podľa jednotlivých vrstiev, kde sú podrobne rozpísané.

# **2.1 Tvorba indexu**

Aby sme sa vyhli spomaleniu priestorových dát tak bol vytvorený index nad stĺpcom s geometriou geom. Takto došlo k zrýchleniu spracovania priestorových dotazov pomocou metódy GiST. Došlo k zrýchleniu hlavne pri použití u polygónových vrstiev. Je uvedený jeden príklad pre vrstvu okresy, pri ostatných vrstvách sme postupovali rovnako.

```
CREATE INDEX okresy geom gist
ON okresy 
USING GIST (geom);
```
# **2.2 Vrstvy**

## **2.2.1 Obce**

Je to polygonová vrstva správnych oblastí pre jednotlivé obce ČR. Vrstva bola prevzatá zo schémat gis1 a upravená pre naše potreby.

## **Príkaz pre vytvorenie vrstvy:**

create table obce as select gid, cat, nazev, nuts4 as okres, nk as kraj, kodpo, nazpo, kodorp, nazorp, nazpo\_eng, nazorp eng, geom FROM gis1.obce;

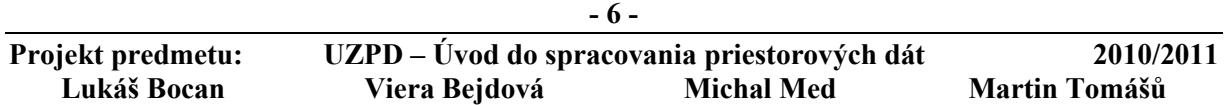

#### **Pomenovanie krajov:**

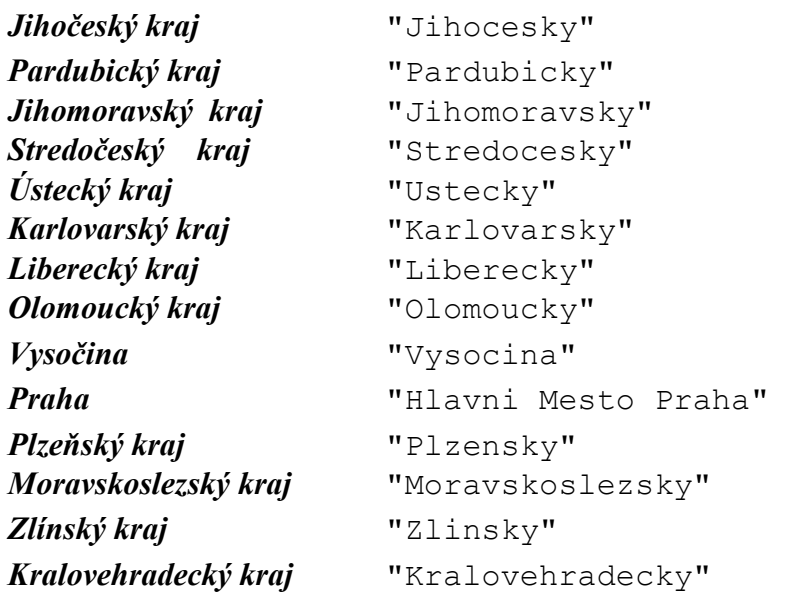

#### **Vytvorenie pomenovania krajov:**

```
 update obce set kraj = 'Jihocesky' where kraj = 'JC'; 
* 
* 
* 
update obce set kraj = 'Kralovehradecky' where kraj = 'KH';
```
#### **2.2.2 ORP**

Je to polygónová vrstva správnych oblastí pre obce s rozšírenou pôsobnosťou. Vrstva bola odvodená z vrstvy obce.

CREATE TABLE ORP AS SELECT ST Union(geom) AS geom, orp AS nazev FROM obce GROUP BY orp;

#### **Príkaz pre pridanie indexu a primárneho kľúču:**

ALTER TABLE orp ADD COLUMN gid SERIAL;

CREATE INDEX orp\_geom\_gist ON orp USING GIST (geom);

ALTER TABLE orp ADD PRIMARY KEY (gid);

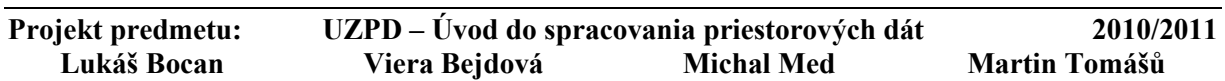

**- 7 -** 

#### **2.2.3 Okresy**

Je to polygónová vrstva okresov ČR. Vrstva bola odvodená z vrstvy obce.

*CREATE TABLE okresy AS SELECT ST\_Union(geom) AS geom, okres AS nazev FROM obce*  GROUP BY okres;

#### **Príkaz pre pridanie indexu a primárneho kľúču:**

ALTER TABLE okresy ADD COLUMN gid SERIAL; CREATE INDEX okresy\_geom\_gist ON okresy USING GIST (geom); ALTER TABLE okresy ADD PRIMARY KEY (gid);

## **2.2.4 Kraje**

Je to polygónová vrstva krajov ČR. Vrstva bola odvodená z vrstvy obce.

```
CREATE TABLE kraje AS 
SELECT ST Union(geom) AS geom, kraj AS nazev
FROM obce 
GROUP BY kraj;
```
#### **Príkaz pre pridanie indexu a primárneho kľúču:**

ALTER TABLE kraje ADD COLUMN gid SERIAL; CREATE INDEX kraje geom gist ON kraje USING GIST (geom);

ALTER TABLE kraje ADD PRIMARY KEY (gid);

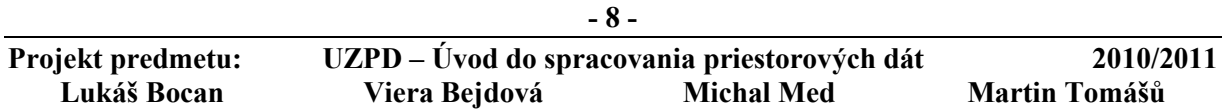

## **2.2.5 Železnice**

Je to líniová vrstva všetkých železníc (rail), chránených železníc (preserved) a úzkokoľajok (narrow\_gauge) v ČR. Vrstva bola prevzatá zo schématu osm z tabuľky czech line.

#### **Príkaz pre vytvorenie vrstvy:**

CREATE TABLE zeleznice AS SELECT osm\_id, way AS geom, railway as typ FROM czech line WHERE railway in ('rail', 'preserved', 'narrow gauge');

#### **Príkaz pre pridanie indexu a primárneho kľúču:**

ALTER TABLE zeleznice ADD COLUMN gid serial;

ALTER TABLE zeleznice ADD PRIMARY KEY (gid);

CREATE INDEX zeleznice\_geom\_gist ON zeleznice USING GIST (geom);

# **2.2.6 Železničné stanice**

Je to bodová vrstva všetkých železničných staníc (station) a zastávok (halt) v ČR. Vrstva bola prevzatá zo schématu osm z tabuľky czech\_point. Túto tabuľku bolo potrebné upraviť, úpravy sú uvedené ďalej.

#### **Príkaz pre vytvorenie vrstvy:**

create table stanice as select osm\_id, way AS geom , railway as typ, name as nazev FROM czech point WHERE railway in ('station', 'halt');

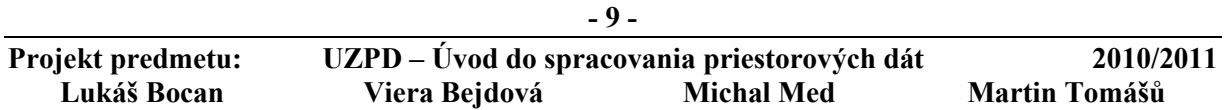

#### **2.2.7 Voda**

Je to polygónová vrstva všetkých vodných plôch v ČR. Vrstva bola prevzatá zo schématu osm z tabuľky czech\_polygon.

#### **Príkaz pre vytvorenie vrstvy:**

CREATE TABLE voda AS SELECT osm id, way AS geom, name as nazev FROM czech polygon WHERE landuse = 'reservoir';

#### **Príkaz pre pridanie indexu a primárneho kľúču:**

ALTER TABLE voda ADD COLUMN gid serial;

ALTER TABLE voda ADD PRIMARY KEY (gid);

CREATE INDEX voda\_geom\_gist ON voda USING GIST (geom);

#### **2.2.8 Múzea**

Je to bodová vrstva všetkých múzeí v ČR. Vrstva bola prevzatá zo schématu osm z tabuľky czech\_point.

#### **Príkaz pre vytvorenie vrstvy:**

CREATE TABLE muzea AS SELECT osm\_id, way AS geom, name as nazev FROM czech point WHERE tourism = 'museum';

#### **2.2.9 Hrady**

Je to bodová vrstva všetkých hradov v ČR. Vrstva bola prevzatá zo schématu osm z tabuľky czech\_point.

#### **Príkaz pre vytvorenie vrstvy:**

CREATE TABLE hrady AS SELECT osm\_id, way AS geom, historic as typ, name as nazev FROM czech\_point WHERE historic in ('castle', 'ruin');

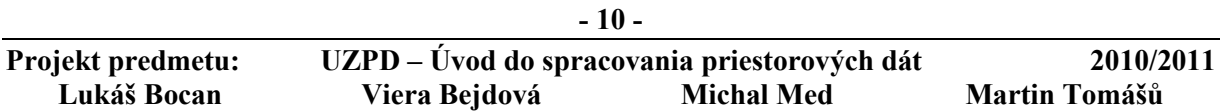

# **3. Transformácia dát**

Všetky vrstvy ktoré boli vybrané zo schémata osmu z boli v súradnicovom systéme Spherical Mercator projection (kód 900913), pričom vrstvy vybrané zo schémata gis1 bolo potrebné pretransformovať.

## **Príkaz pre transformáciu dat:**

UPDATE obce SET geom = ST\_Transform(geom, 900913);

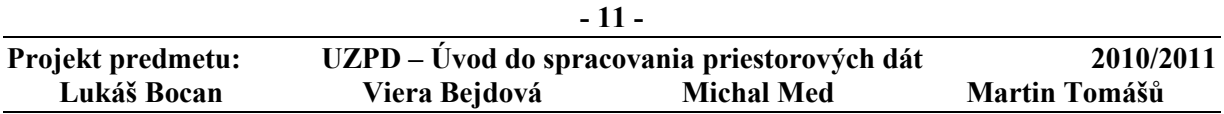

**F S v - o d b o r G e o i n f o r m a t i k a**

# **4. Pridanie názvom položkám z hodnotou názvu NULL**

Objekty boli zobrazené v QGIS a podľa vzájomnej polohy. S najbližšími železničnými stanicami boli vyhľadané na servery mapy.cz, kde bol zistený názov objektu.

#### **Id s priradenými názvami pre múzea a zámky:**

Príklad príkazu pre zadanie názvu objektu.

update hrady set nazev = 'zamek Osov' where osm\_id = '444681062';

## *Zámky:*

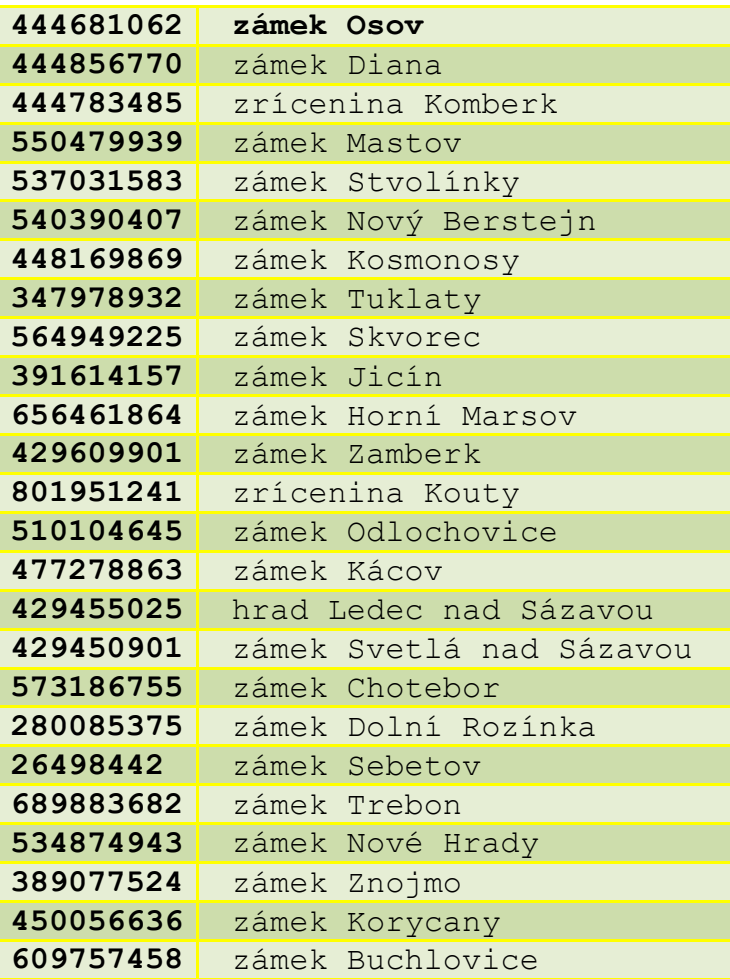

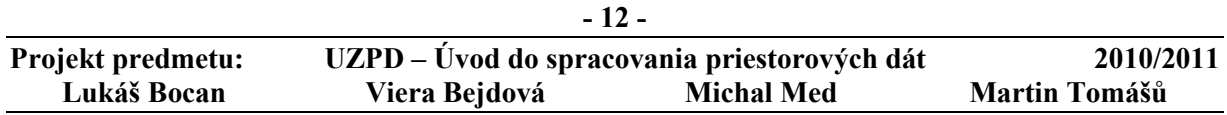

**F S v - o d b o r G e o i n f o r m a t i k a**

# *Múzeá:*

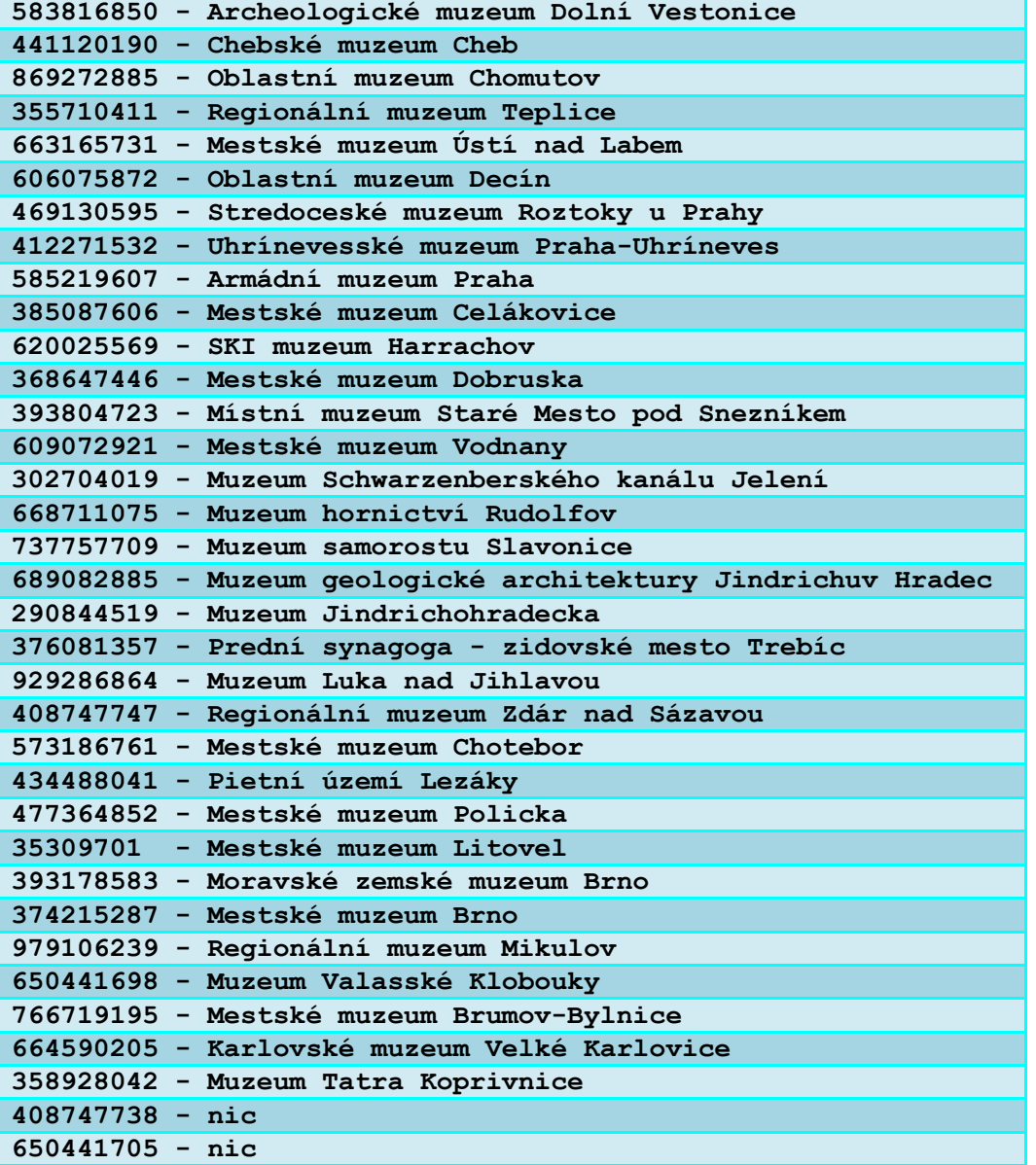

V dvoch prípadoch nebolo možné s istotou zistiť o ktoré objekty sa jedná preto boli tieto objekty vymazané

delete from muzea where osm\_id in ('408747738','650441705');

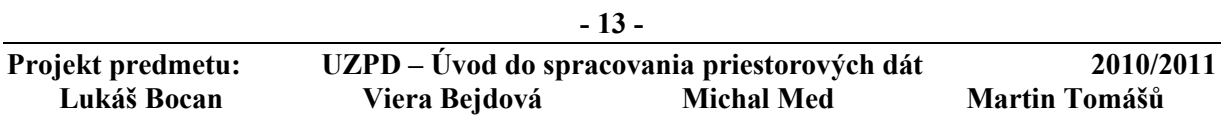

# **5. Modifikácia Dát**

# **5.1 Oprava chýb v dátach**

Niektoré dáta boli nesprávne zaradené do súboru dát pre ČR, pretože sa nachádzali mimo územia ČR. Tieto dáta boli vymazané.

#### *Vymazané múzeí mimo ČR (ich id):*

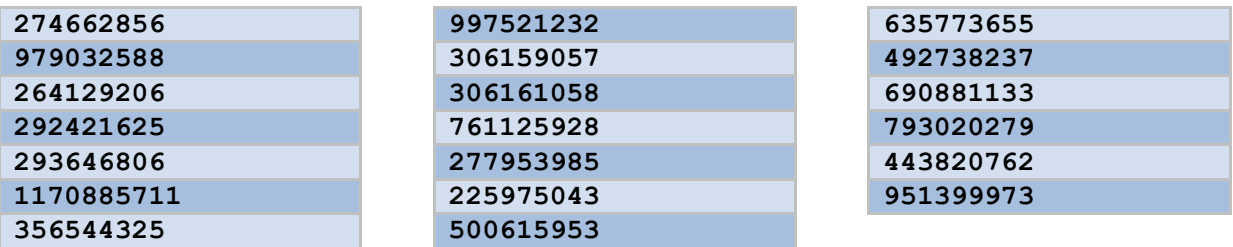

*Vymazané hrady mimo ČR ich id:*

 

*Vymazané železničné stanice mimo ČR (ich id):*

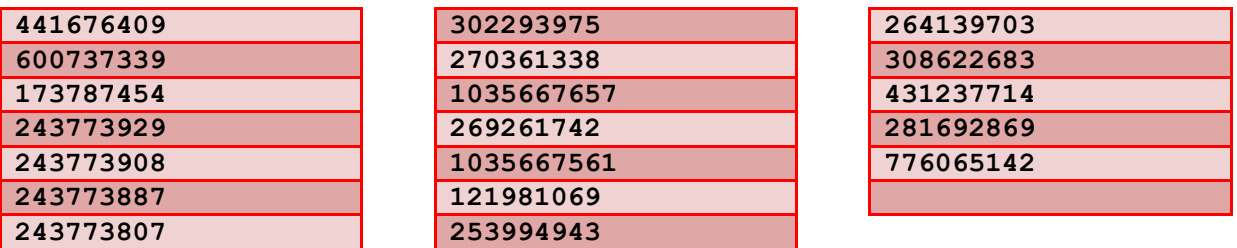

#### *Príkazy pre vymazanie:*

delete from hrady where osm\_id in ('373092372','257619197');

delete from muzea where osm\_id in ('274662856','979032588','264129206','292421625','293646806','117088571 1','356544325','997521232','306159057','306161058','761125928','2779539 85','225975043','500615953','635773655','492738237','690881133','793020 279','443820762','951399973');

delete from stanice where osm\_id in ('441676409','600737339','173787454','243773929','243773908','243773887 ','243773807','302293975','270361338','1035667657','269261742','1035667 561','121981069','253994943','264139703','308622683','431237714','28169 2869','776065142');

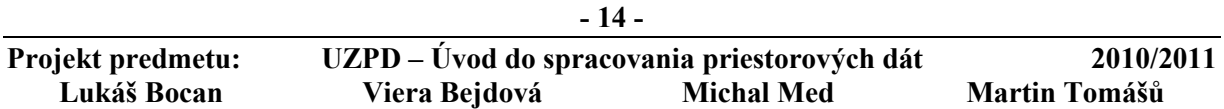

#### **F S v - o d b o r G e o i n f o r m a t i k a**

## **5.1.1 Úprava vrstvy železničných staníc**

*Vymazané železničné stanice, ktoré už nesú používané:*

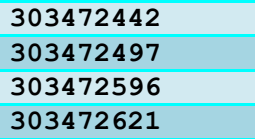

#### *Príkaz pre vymazanie:*

delete from stanice where osm\_id in ('303472442','303472497','303472596','303472621');

*Vymazaná železničné stanica Strakonice, ktorá bola duplicitná:*

DELETE FROM stanice WHERE osm id = '1175177926';

Do vrstvy železničných staníc patrili i stanice metra a lanoviek. Tieto stanice neboli predmetom nášho záujmu a preto boli vymazané.

#### **Príkaz pre vymazanie nežiaducich položiek (dát):**

```
delete from a11.stanice 
where nazev like '%Metro%'; 
delete from a11.stanice 
where nazev like '%lanovka%';
```
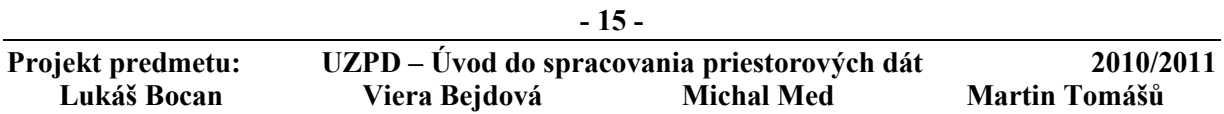

# **5.2 Kontrola validity**

**5.2.1 ST\_IsValid** 

Táto funkcia kontroluje validitu vrstvy a vracia TRUE, ak je geometria správne vytvorená. Ak objekt neje validný, PostgreSQL NOTICE vypíše dôvod. U bodových vrstiev kontrola validity neje uvažovaná.

#### **VODA**

SELECT osm\_id FROM voda WHERE not st\_isvalid(geom);

*výstup:* 50970360 51011757 SELECT osm\_id,st\_isvalid(st\_buffer(geom,0)) FROM voda WHERE not st isvalid(geom);

*výstup:* 50970360;t 51011757;t

UPDATE voda SET geom = st\_buffer(geom,0) WHERE osm id IN  $(50970360, 51011757)$ ;

#### **OBCE (gis1)**

SELECT nazev FROM obce WHERE not st isvalid(geom);

# **ŽELEZNICE**

SELECT osm id FROM zeleznice WHERE not st isvalid(geom);

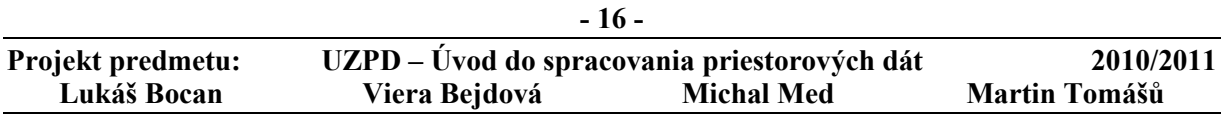

# **6. Popis funkcii**

V nasledujúcej časti sú uvedené popisy jednotlivých funkcií, ktoré sú použité v dotazoch. Ako zdroj boli použité webové stránky projektu PostGIS:

[http://postgis.refractions.net](http://postgis.refractions.net/)

# **6.1 ST\_Area** (plocha)

Príkaz, ktorý vracia hodnotu typu float výmery zadaného geometrického / geografického objektu (polygon, multipolygon). Pre vstup geometry je plocha navrátená v jednotkách SRID, čo sú systémy jednoznačne zadefinované v PostGis. V prípade použitia vstupného parametru typu geography, je výsledná plocha navrátená na v m2 . Parameter False u geografických dát, takže výpočet výmery vytiahnutý na guľu, má výhodu, že ušetrí výpočetný výkon, za cenu nižšiu presnosti.

## **6.2 ST\_Distance** (vzdialenosť dvoch objektov)

Funkcia vracia hodnotu typu float pre najmenšiu kartézsku vzdialenosť v 2D medzi 2 geometrickými elementmi v jednotkách SRID. Pre vstupný typ geography vracia v metroch najkratšiu vzdialenosť na WGS-84 medzi 2 geografikými objektmi. Pri použití parametru FALSE je tato vzdialenosť počítaná na guli.

# **6.3 ST\_Perimeter** (obvôd)

Vstupom môže byť uzatvorený objekt (ST Polygon/ST Multipolygon). Návratová hodnota obvodu je v jednotkách SRID a je typu double precision.

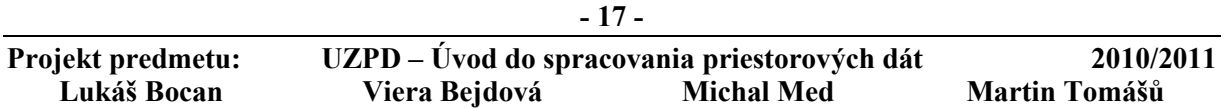

# **ČESKÉ VYSOKÉ UČENIE TECHNICKÉ V PRAHE F S v - o d b o r G e o i n f o r m a t i k a**

# **6.4 ST\_DWithin** (vzdálenost do)

Vracia TRUE alebo FALSE podľa toho, či sú vstupné geometrie v rámci stanovenej vzdialenosti. Obe vstupné geometrie musia byť z rovnakého súradnicového systému. V prípade, že miesto typu geometry je typ geography vstupuje do hry ešte voľba referenčného telesa. Implicitne je to elipsoid (pri použití FALSE bude meranie vsťažené voči referenčnej guli).

## **6.5 ST\_Buffer** (obal)

Vstupom môžu byť body (points, multipoints), polygóny (polygons, multipolygons) a linestrings (včetne multilinestrings). Vracia typ geometry/geography, ktorý predstavuje obal zahrnujúci všetky body od počiatku obalu až po jeho medz danú hodnotou polomeru.

## **6.6 ST\_Length** (dĺžka)

Vracia 2D vzdialenosť geometrie typu linestring alebo multilinestring. Jednotky výslednej dĺžky sú vrátené v jednotkách použitého systému SRID, prípadne v metroch pri výstupe typu geography.

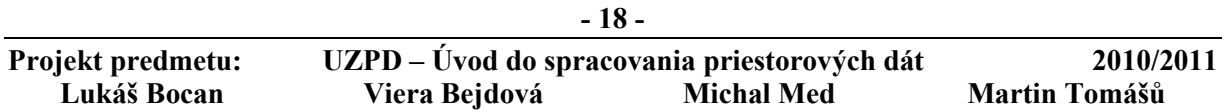

#### **F S v - o d b o r G e o i n f o r m a t i k a**

# **7. Dotazy**

V nasledujúcej časti sú uvedené dotazy a ich výsledky v programe psql. Uvádzame tu iba jednu z mnoho variant riešenia pre každý dotaz.

 *Vypíš mená a druhy hradov podľa abecedy.* 

```
select nazev, typ 
from hrady 
order by nazev;
```
#### *výstup:*

```
"Bečov";"castle" 
"Bítov";"castle" 
"Blatná";"castle" 
"Branná Kolštejn";"castle" 
"Březina";"castle" 
"Buchlov";"castle" 
"Býchory";"castle" 
... 
celkem 178
```
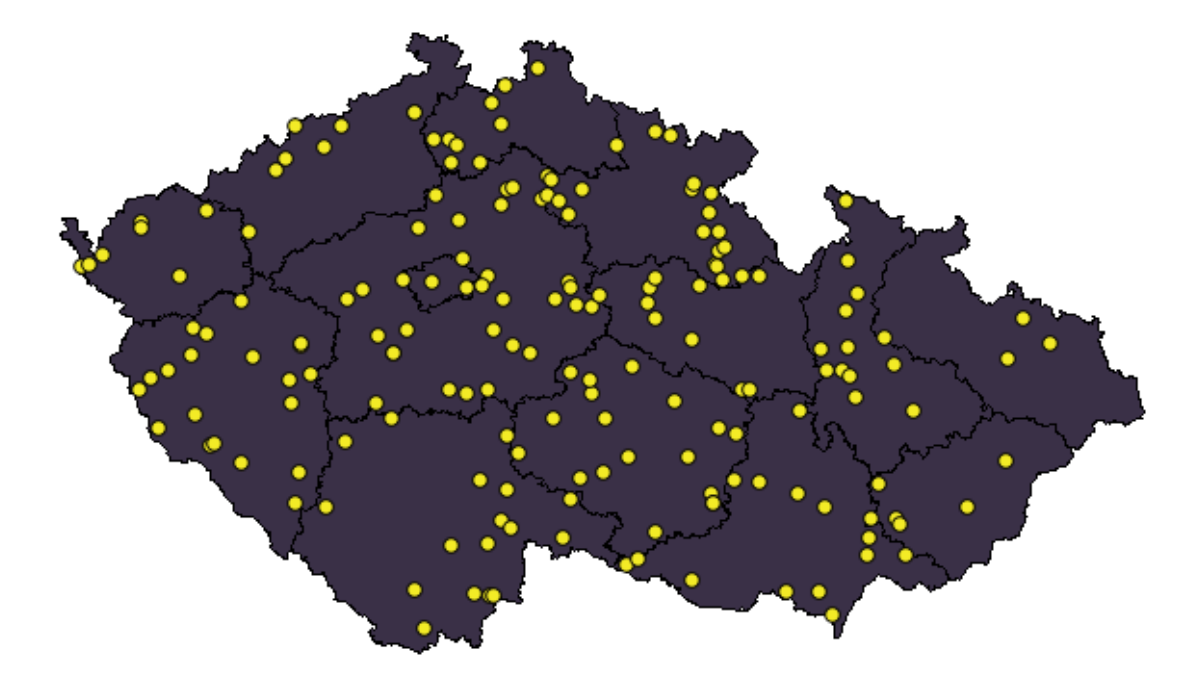

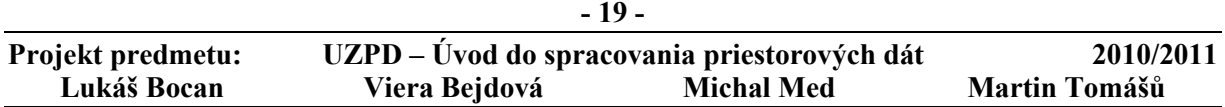

**F S v - o d b o r G e o i n f o r m a t i k a**

 *Vypíš pre každú železničnú stanicu jej najbližšie múzeum v okruhu 2 km, vypíš prvých 5 s názvom múzea a vzdialenosťou* 

**SELECT DISTINCT ON(s.nazev) s.nazev , m.nazev , st\_distance(s.geom,m.geom) FROM stanice AS s JOIN muzea AS m ON st\_dwithin(s.geom,m.geom, 2000) ORDER BY s.nazev, st\_distance(s.geom,m.geom) LIMIT 5;** 

*výstup:*

"Bílovec";"Muzeum";525.876021397399 "Břeclav";"Galerie 99";737.449131090331 "Brno hlavní nádraží";"Krypta capuccinorum";391.670596774932 "Brno-Řečkovice";"Kubova vila";273.072215712238 "Brno-Židenice";"Muzeum romské kultury";1544.25780448382

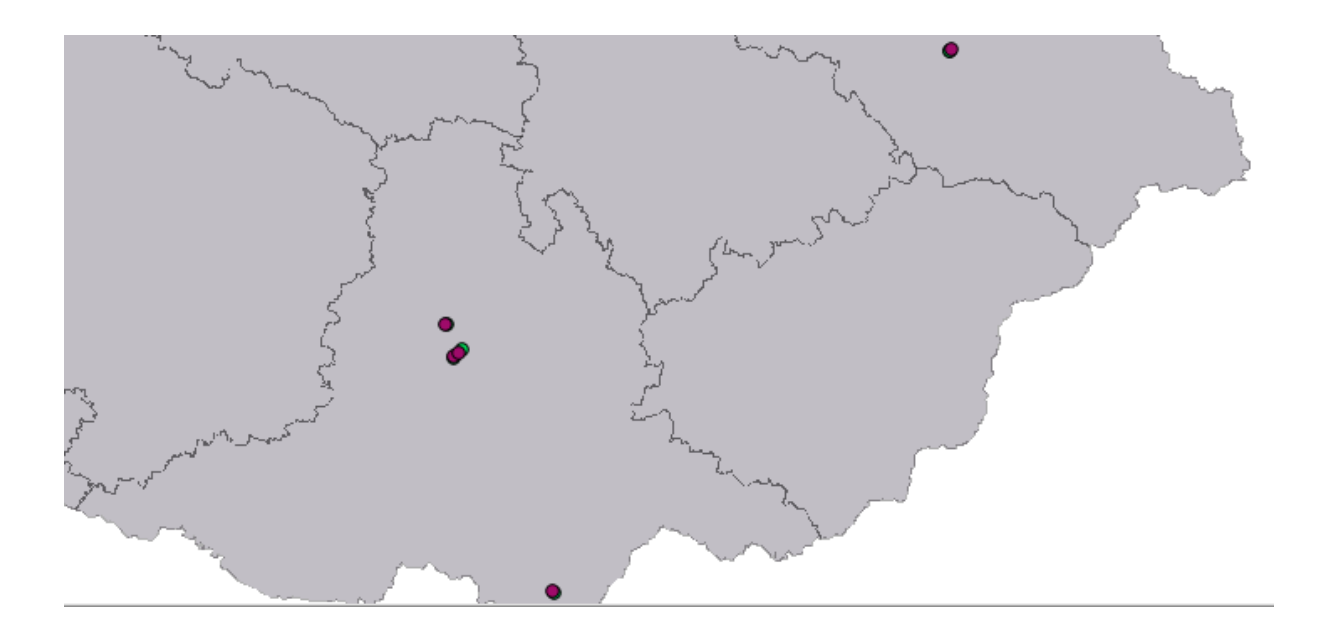

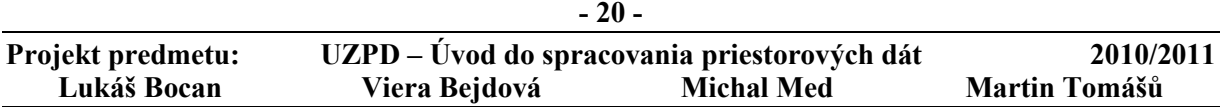

*Vypíš 5 najväčších vodných plôch, vypíš názov, plochu v km<sup>2</sup> .*

**SELECT nazev, Round(ST\_Area(geom)/1e6) FROM voda ORDER BY ST\_Area(geom) desc limit 5;** 

#### *výstup:*

"Orlická přehrada"; 41 "v.n.Nové Mlýny-dolní¬"; 34 "Vodní nadrž Nechranice"; 29 "Slapská přehrada"; 16 "vodní¬ nádrž Vranov"; 15

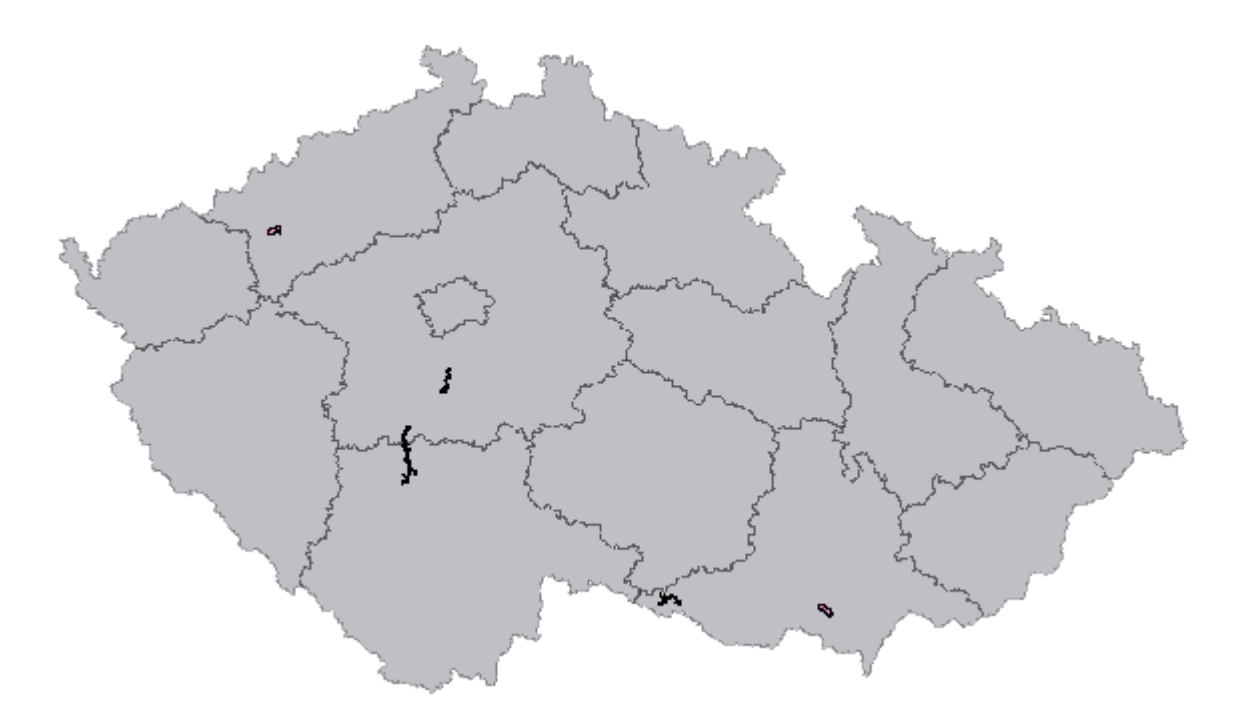

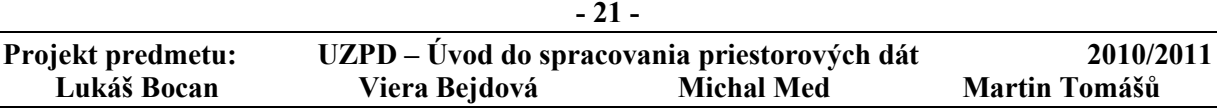

#### **F S v - o d b o r G e o i n f o r m a t i k a**

 *Vypíš všetky hrady, ktoré majú v názve 'tejn'.* 

**select nazev from hrady where nazev like '%tejn%';** 

#### *výstup:*

```
"Hrad Vildštejn" 
"Gutštejn" 
"Hauenštejn" 
"Hrad Jenstejn" 
"Hrad Grabštejn / Burg Grafenstein" 
"Landštejn" 
"Janštejn" 
"zámek Nový Berstejn" 
"Pernštejn" 
"Branná Kolštejn"
```
#### *Koľko je druhov hradov, vypíš ich.*

**select distinct typ from hrady;** 

#### *výstup:*

"castle" "ruin"

 *Koľko hradov leží do 1 km od ktorejkoľvek železničnej stanice.* 

```
SELECT COUNT(distinct hrady.nazev) 
FROM hrady 
JOIN stanice 
ON st_dwithin(hrady.geom, stanice.geom, 1000);
```
#### *výstup:*

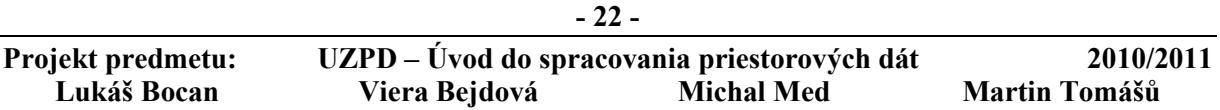

#### 23

 *Vypíš 5 najmenších vodných plôch, vypíš osm\_id, plochu v m<sup>2</sup> .* 

select osm id, round(st area(geom)) **from voda order by st\_area(geom) asc limit 5;** 

#### *výstup:*

81812013;7 88300003;13 74126811;14 40428806;23 50927413;32

 *Vypíš plochu všetkých krajov v CR, zoraď od najväčšieho, vypíš názov kraju, rozlohu v km<sup>2</sup> .* 

**select nazev, round(st\_area(geom)/1e6) from kraje order by st\_area(geom) desc;** 

#### *výstup:*

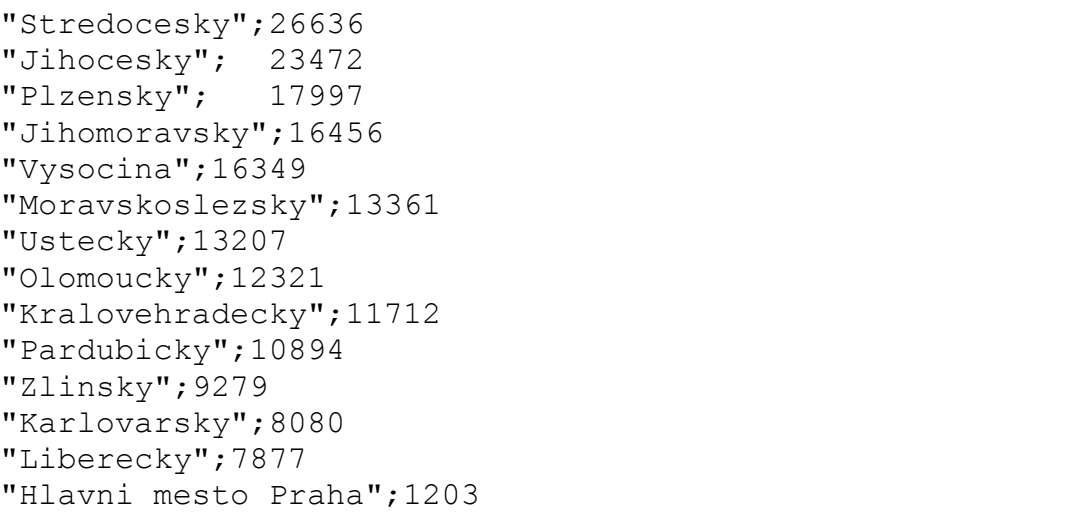

**- 23 -** 

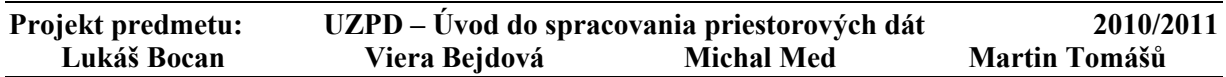

**F S v - o d b o r G e o i n f o r m a t i k a**

 *Vypíš zrúteniny v Prahe, ktoré ležia do 1 km od ktorejkoľvek železničnej stanice.* 

**SELECT distinct hrady.nazev FROM hrady JOIN stanice ON st\_dwithin(hrady.geom, stanice.geom, 1000) where hrady.typ = 'ruin' and obce.nazev = 'Praha';** 

*výstup:*

"Libušina lázeň"

 *Vypíš názvy všetkých múzeí, ktoré ležia v blízkosti hradu (100 m), vypíš tiež názvy týchto hradov* 

**SELECT distinct muzea.nazev, hrady.nazev FROM muzea JOIN hrady ON st\_dwithin(muzea.geom, hrady.geom, 100);** 

#### *výstup:*

```
"galerie Vyšehrad";"Libušina lázeň" 
"Muzeum";"Zámek" 
"Muzeum Vítkovic";"Rothschildův empirový zámek" 
"Mestské muzeum Chotebor";"zámek Chotebor"
```
 *Koľko percent Olomouckého kraja zberajú vodné plochy?* 

```
SELECT 100*((SELECT SUM(st_area(voda.geom)) FROM voda)/ 
(SELECT SUM(st_area(kraje.geom)) FROM kraje WHERE nazev = 
'Olomoucky'));
```
#### *výstup:*

11.0678253043671

**- 24 -** 

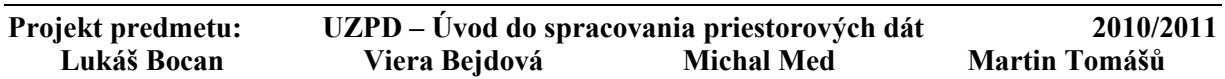

#### **F S v - o d b o r G e o i n f o r m a t i k a**

 *Vypíš id, názov a obvod vodnej plochy s najväčším obvodom v km* 

**SELECT osm\_id, nazev, st\_perimeter(voda.geom)/1e3 AS obvod FROM voda ORDER BY obvod DESC LIMIT 1;** 

#### *výstup:*

37195330;"Orlická přehrada";220.204018953104

 *Vypíš dĺžku všetkých úzkokoľajok (narrow\_gauge) v km* 

**SELECT ROUND(SUM(st\_length(zeleznice.geom)/1e3)) AS delka**  FROM zeleznice where typ = 'narrow gauge';

*výstup:*

210

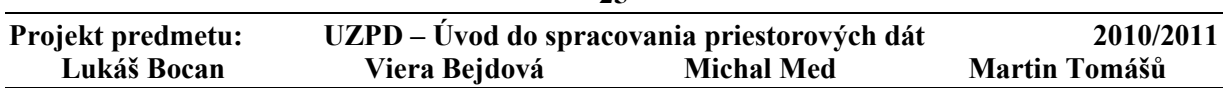

# **8. Záver**

V tomto projekte sme si vyskúšali postup pri tvorbe tematických vrstiev následnú transformáciu dát (zjednotenie dát do spoločného súradnicového systému), modifikáciu dát (opravu a vyčistenie dát) a následne vytvorenie dotazov týkajúcich sa nami vytvorených vrstiev. Výsledkom našej práce je 9 tematických vrstiev: *3 bodové*

#### *1 líniová*

#### *5 polygonových*

To znamená, že vzniklo celkovo 9 tabuliek, ktoré sú v schéme a11 v databáze pgis\_uzpd a následne obsahujú iba nami vytvorené validné dáta, ďalej súbor atribútových a priestorových dotazov týkajúci sa týchto tabuliek.

Cieľom tohto projektu bolo pracovať v PostGIS. Bol použitý program QGIS, pre vizualizáciu dát. V už spomínanom programe boli vyhľadávané nevalidné dáta a následne odstránené. Pri tvorbe dotazov boli použité nami zvolené funkcie, ktoré PostGIS ponúka. V našom prípade: ST\_Area, ST\_Distance, ST\_Perimeter, ST\_Buffer ST\_DWithin, ST\_Length.

Projekt bol pre nás zaujímavý, prínosný a využili sme tu svoje znalosti z predmetov Databázové systémy (153DASY) a Operačný systém Linux (153OSL). Projekt je závislý na kvalite poskytnutých pôvodných dát.

## **8.1 Použitý software**

- MS Windows
- GNU/Linux, Ubuntu 10.10
- PostgreSQL
- PostGIS
- QGIS
- PgAdmin3

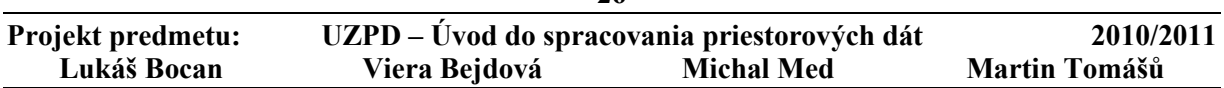